Lecture 2

# Variables & Assignment

### **Announcements for Today**

#### **If Not Done Already**

- Enroll in Piazza
- Sign into CMS
  - Fill out the Survey
  - Complete AI Quiz
- Read the textbook
  - Chapter 1 (browse)
  - Chapter 2 (in detail)

#### Lab 1

- Please stay in your section
  - If you drop, you are stuck
  - E-mail conflicts to Jessica
  - jd648@cornell.edu
  - Will review by next week
- Have one week to complete
  - Fill out questions on handout
  - Show to TA before next lab
  - Show in consulting hours

### Helping You Succeed in this Class

- Consultants. ACCEL Lab Green Room
  - Daily office hours (see website) with consultants
  - Very useful when working on assignments
- AEW Workshops. Additional discussion course
  - Runs parallel to this class completely optional
  - See website; talk to advisors in Olin 167.
- Piazza. Online forum to ask and answer questions
  - Go here first before sending question in e-mail
- Office Hours. Talk to the professor!
  - Have decided on MW 3:45-4:45 (starts next week)

### Labs vs. Assignments

#### Labs

- Held every week
- Graded on completeness
  - Always S/U
  - Try again if not finished
- Indirect affect on grade
  - Can miss up to 2 labs
  - After that, grade reduced
- Similar to language drills
  - Simple, but take time

#### **Assignments**

- Every two weeks
  - First one due Sep. 18
- Graded on correctness
  - Assign points out of 100
- But **first** one is for *mastery* 
  - Resubmit until perfect grade
- 40% of your final grade
- Designed to be more fun
  - Graphics, game design

#### **iClickers**

- Have you registered your iclicker?
- If not, visit
  - atcsupport.cit.cornell.edu/pollsrvc/
- Instructions on iClickers can be found here:
  - www.it.cornell.edu/services/polling/howto-students.cfm
- Find these links on the course webpage
  - Click "Texts/iClickers"
  - Look under "iClickers"

# Warm-Up: Using Python

• How do you plan to use Python?

- A. I want to work mainly in the ACCEL lab
- B. I want to use my own Windows computer
- C. I want to use my own Macintosh computer
- D. I want to use my own Linux computer
- E. I will use whatever I can get my hands on

### Type: Set of values and the operations on them

- Type int:
  - Values: integers
  - Ops: +, -, \*, /, %, \*\*
- Type **float**:
  - Values: real numbers
  - Ops: +, -, \*, /, \*\*
- Type **bool**:
  - Values: True and False
  - Ops: not, and, or

- Type **str**:
  - Values: string literals
    - Double quotes: "abc"
    - Single quotes: 'abc'
  - **Ops**: + (concatenation)

Will see more types in a few weeks

# **Operator Precedence**

- What is the difference between the following?
  - **2**\*(1+3)
  - -2\*1+3
- Operations are performed in a set order
  - Parentheses make the order explicit
  - What happens when there are no parentheses?
- Operator Precedence: The *fixed* order Python processes operators in *absence* of parentheses

# **Operator Precedence**

- What is the difference between the following?
  - **2**\*(1+3)

add, then multiply

-2\*1+3

multiply, then add

- Operations are performed in a set order
  - Parentheses make the order explicit
  - What happens when there are no parentheses?
- Operator Precedence: The *fixed* order Python processes operators in *absence* of parentheses

### **Precedence of Python Operators**

- Exponentiation: \*\*
- Unary operators: + -
- Binary arithmetic: \* / %
- Binary arithmetic: + -
- Comparisons: < > <= >=
- Equality relations: == !=
- Logical not
- Logical and
- Logical or

- Precedence goes downwards
  - Parentheses highest
  - Logical ops lowest
- Same line = same precedence
  - Read "ties" left to right
  - Example: 1/2\*3 is (1/2)\*3

- Section 2.7 in your text
- See website for more info
- Major portion of Lab 1

### **Expressions vs Statements**

#### **Expression**

#### **Statement**

- Represents something
  - Python evaluates it
  - End result is a value
- Examples:
  - 2.3 Value
  - = (3+5)/4 Complex Expression

- Does something
  - Python executes it
  - Need not result in a value
- Examples:
  - print "Hello"
  - import sys

Will see later this is not a clear cut separation

#### A variable

- is a named memory location (box)
- contains a value (in the box)
- can be used in expressions

#### Examples:

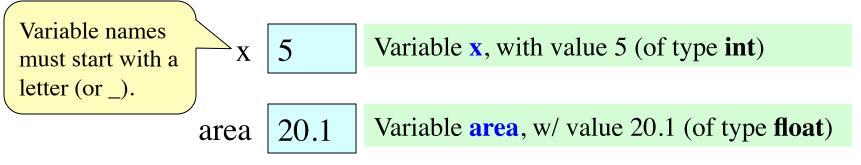

- A variable
  - is a named memory location (box)
  - contains a value (in the box)
  - can be used in expressions
- Examples:

Variable names must start with a letter (or \_).

5

Variable **x**, with value 5 (of type **int**)

area

X

20.1

Variable **area**, w/ value 20.1 (of type **float**)

The type belongs

to the *value*, not

to the variable.

#### A variable

- is a named memory location (box)
- contains a value (in the box)
- can be used in expressions

The value in the box is then used in evaluating the expression.

• Examples:

Variable names must start with a letter (or \_).

5

Variable **x**, with value 5 (of type **int**)

area

X

20.1

Variable area, w/ value 20.1 (of type float)

The type belongs

to the *value*, not

to the variable.

#### A variable

- is a named memory location (box)
- contains a value (in the box)
- can be used in expressions

The value in the box is then used in evaluating the expression.

Examples:

Variable names must start with a letter (or \_).

5

Variable **x**, with value 5 (of type **int**)

area

X

20.1

Variable area, w/ value 20.1 (of type float)

1e2 is a **float**, but e2 is a variable name

The type belongs

to the *value*, not

to the variable.

- Variables are created by assignment statements
  - Create a new variable name and give it a value

$$x = 5$$

- This is a **statement**, not an **expression** 
  - Tells the computer to DO something (not give a value)
  - Typing it into >>> gets no response (but it is working)
- Assignment statements can have expressions in them
  - These expressions can even have variables in them

$$X = X + S$$

- 1. evaluate the expression on the right
- 2. store the result in the variable on the left

- Variables are created by assignment statements
  - Create a new variable name and give it a value

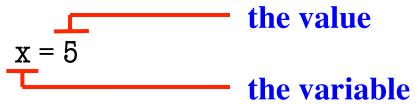

- This is a **statement**, not an **expression** 
  - Tells the computer to DO something (not give a value)
  - Typing it into >>> gets no response (but it is working)
- Assignment statements can have expressions in them
  - These expressions can even have variables in them

$$x = x + 2$$

- 1. evaluate the expression on the right
- 2. store the result in the variable on the left

- Variables are created by assignment statements
  - Create a new variable name and give it a value

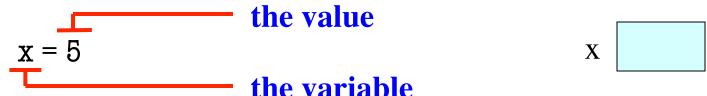

- This is a **statement**, not an **expression** 
  - Tells the computer to DO something (not give a value)
  - Typing it into >>> gets no response (but it is working)
- Assignment statements can have expressions in them
  - These expressions can even have variables in them

$$X = X + 5$$

- 1. evaluate the expression on the right
- 2. store the result in the variable on the left

- Variables are created by assignment statements
  - Create a new variable name and give it a value

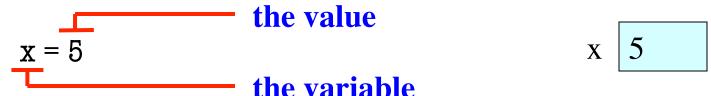

- This is a **statement**, not an **expression** 
  - Tells the computer to DO something (not give a value)
  - Typing it into >>> gets no response (but it is working)
- Assignment statements can have expressions in them
  - These expressions can even have variables in them

$$x = x + 2$$

- 1. evaluate the expression on the right
- 2. store the result in the variable on the left

- Variables are created by assignment statements
  - Create a new variable name and give it a value

the value 
$$x = 5$$
 the variable  $x = 5$ 

- This is a **statement**, not an **expression** 
  - Tells the computer to DO something (not give a value)
  - Typing it into >>> gets no response (but it is working)
- Assignment statements can have expressions in them
  - These expressions can even have variables in them

the expression 
$$x = x + 2$$
 the variable

- 1. evaluate the expression on the right
- 2. store the result in the variable on the left

Variables are created by assignment statements

Create a new variable name and give it a value

the value

x = 5

the variable

the variable

- This is a statement, not an expression
  - Tells the computer to DO something (not give a value)
  - Typing it into >>> gets no response (but it is working)
- Assignment statements can have expressions in them
  - These expressions can even have variables in them

the expression 
$$x = x + 2$$
 the variable

- 1. evaluate the expression on the right
- 2. store the result in the variable on the left

• Draw variable x on piece of paper:

x 5

• Draw variable x on piece of paper:

```
x 5
```

- Step 1: evaluate the expression x + 2
  - For x, use the value in variable x
  - Write the expression somewhere on your paper

Draw variable x on piece of paper:

- Step 1: evaluate the expression x + 2
  - For x, use the value in variable x
  - Write the expression somewhere on your paper
- Step 2: Store the value of the expression in x
  - Cross off the old value in the box
  - Write the new value in the box for x

• Draw variable x on piece of paper:

- Step 1: evaluate the expression x + 2
  - For x, use the value in variable x
  - Write the expression somewhere on your paper
- Step 2: Store the value of the expression in **x** 
  - Cross off the old value in the box
  - Write the new value in the box for x
- Check to see whether you did the same thing as your neighbor, discuss it if you did something different.

• Draw variable x on piece of paper:

x 🗶 7

- Step 1: evaluate the expression x + 2
  - For x, use the value in variable x
  - Write the expression somewhere on your paper
- Step 2: Store the value of the expression in x
  - Cross off the old value in the box
  - Write the new value in the box for x
- Check to see whether you did the same thing as your neighbor, discuss it if you did something different.

Draw variable x on piece of page 2

A: I did it correctly!

B: I drew another box named x

C: I did something elseD: I did nothing—just watched

- Step 1: evaluate the expression x + 2
  - For x, use the value in variable x
  - Write the expression somewhere on your paper
- Step 2: Store the value of the expression in x
  - Cross off the old value in the box
  - Write the new value in the box for x
- Check to see whether you did the same thing as your neighbor, discuss it if you did something different.

• You have this:

x 🗶 7

You have this:

- Execute this command:
  - Step 1: Evaluate the expression 3.0 \* x + 1.0
  - Step 2: **Store** its value in x

You have this:

- Execute this command:
  - Step 1: Evaluate the expression 3.0 \* x + 1.0
  - Step 2: **Store** its value in x
- Check to see whether you did the same thing as your neighbor, discuss it if you did something different.

You have this:

- Execute this command:
  - Step 1: Evaluate the expression 3.0 \* x + 1.0
  - Step 2: Store its value in x
- Check to see whether you did the same thing as your neighbor, discuss it if you did something different.

• You have this:

x X X 22.0

A: I did it correctly!

B: I drew another box named x

C: I did something else

D: I did nothing –just watched

- Execute this command:
  - Step 1: Evaluate the expression 3.0 \* x + 1.0
  - Step 2: **Store** its value in x
- Check to see whether you did the same thing as your neighbor, discuss it if you did something different.

You now have this:

- The command:
  - Step 1: Evaluate the expression 3.0 \* x + 1.0
  - Step 2: Store its value in x
- This is how you execute an assignment statement
  - Performing it is called executing the command
  - Command requires both evaluate AND store to be correct
  - Important mental model for understanding Python

Add another variable, interestRate, to get this:

```
x × 22.0 interestRate 4
```

• Execute this assignment:

```
interestRate = x / interestRate
```

• Check to see whether you did the same thing as your neighbor, discuss it if you did something different.

Add another variable, interestRate, to get this:

```
x × 22.0 interestRate × 5.5
```

• Execute this assignment:

```
interestRate = x / interestRate
```

• Check to see whether you did the same thing as your neighbor, discuss it if you did something different.

Add another variable, interestRate, to get this:

x × 22.0 interestRate × 5.5

• Execute this assignment:

interestRate = x / interestRate

• Check to see whether you did the same thing as your neighbor, discuss it if you did something different.

A: I did it correctly!

B: I drew another box called "interestRate"

C: I stored the value in the box for x

D: I thought it would use int division

E: I did something else (or nothing)

You now have this:

```
x X 22.0 interestRate X 5.5
```

• Execute this assignment:

```
intrestRate = x + interestRate
```

• Check to see whether you did the same thing as your neighbor, discuss it if you did something different.

You now have this:

```
x × 22.0 interestRate × 5.5 intrestRate 27.5
```

• Execute this assignment:

```
intrestRate = x + interestRate
```

• Check to see whether you did the same thing as your neighbor, discuss it if you did something different.

You now have this:

```
x × 22.0 interestRate × 5.5 intrestRate 27.5
```

• Execute this assignment:

```
intrestRate = x + interestRate
```

• Check to see whether you did the same thing as your neighbor, discuss it if you did something different.

A: I did it correctly!

B: I stored the value in "interestRate"

C: I stored the value in x

D: I did something else (or nothing)

You now have this:

x X 22.0 interestRate X 5.5 intrestRate 27.5

• Execute this assignment:

intrestRate = x + interestRate

• Check to see whether you did the same thing as your neighbor, discuss it if you did something different.

Spelling mistakes in Python are bad!!

A: I did it correctly!

B: I stored the value in "interestRate"

C: I stored the value in x

D: I did something else (or nothing)

# **Dynamic Typing**

- Python is a dynamically typed language
  - Variables can hold values of any type
  - Variables can hold different types at different times
  - Use type(x) to find out the type of the value in x
  - Use names of types for conversion, comparison
- The following is acceptable in Python:

>>> 
$$x = 1$$
  
>>>  $x = x / 2.0$ 

- Alternative is a **statically typed language** (e.g. Java)
  - Each variable restricted to values of just one type

# **Dynamic Typing**

- Python is a dynamically typed language
  - Variables can hold values of any type
  - Variables can hold different types at different times
  - Use type(x) to find out the type of the value in x
  - Use names of types for conversion, comparison
- The following is acceptable in Python:

- Alternative is a **statically typed language** (e.g. Java)
  - Each variable restricted to values of just one type

type(x) == int

type(x) == float

x = float(x)

# **Dynamic Typing**

- Often want to track the type in a variable
  - What is the result of evaluating x / y?
  - Depends on whether x, y are int or float values
- Use expression type(<expression>) to get type
  - type(2) evaluates to <type 'int'>
  - type(x) evaluates to type of contents of x
- Can use in a boolean expression to test type
  - type('abc') == str evaluates to True